# Automated Database Upgrades using Oracle Active Data Guard and DBMS\_ROLLING

Best Practices

**ORACLE WHITE PAPER | DECEMBER 2017** 

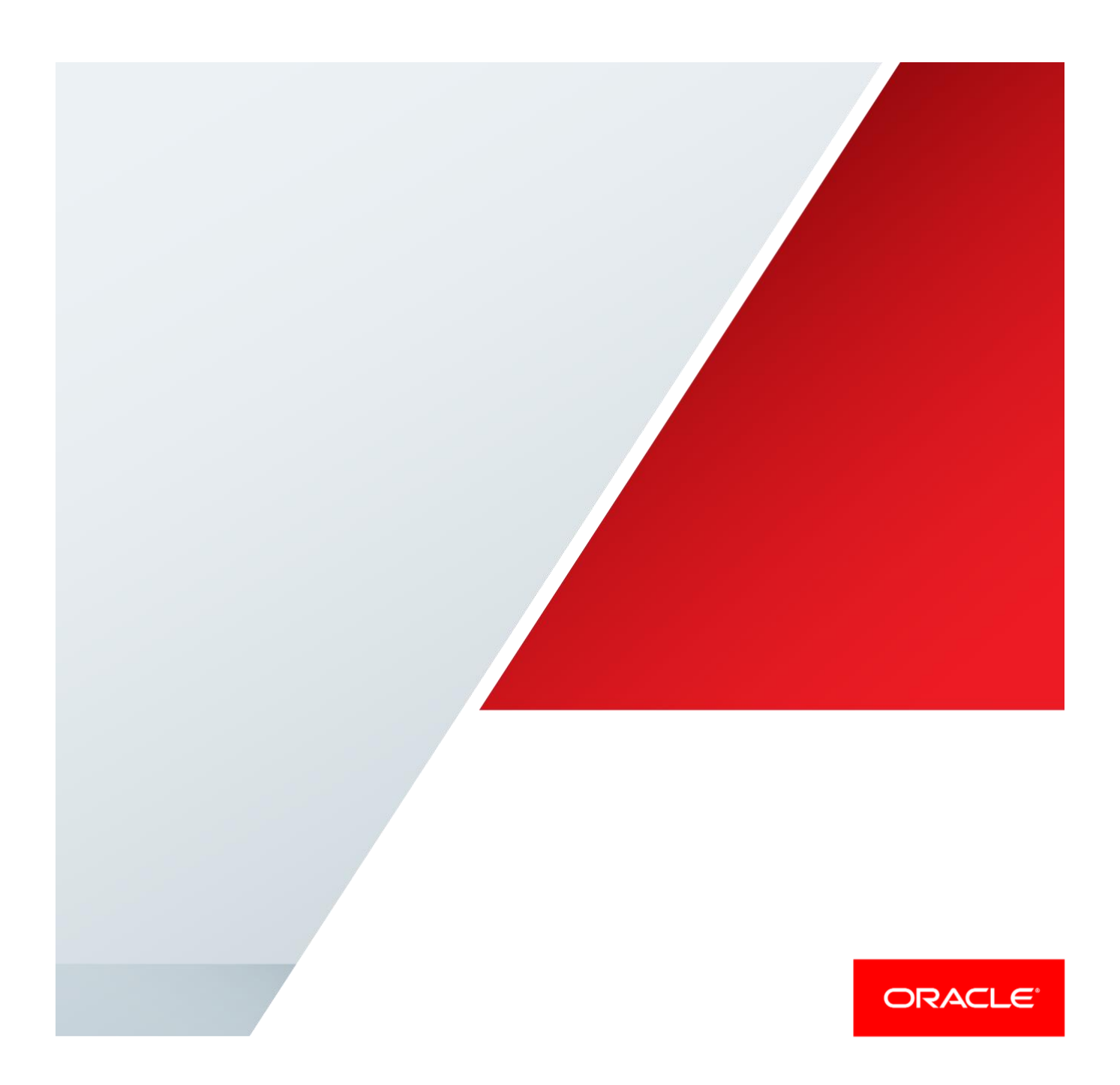

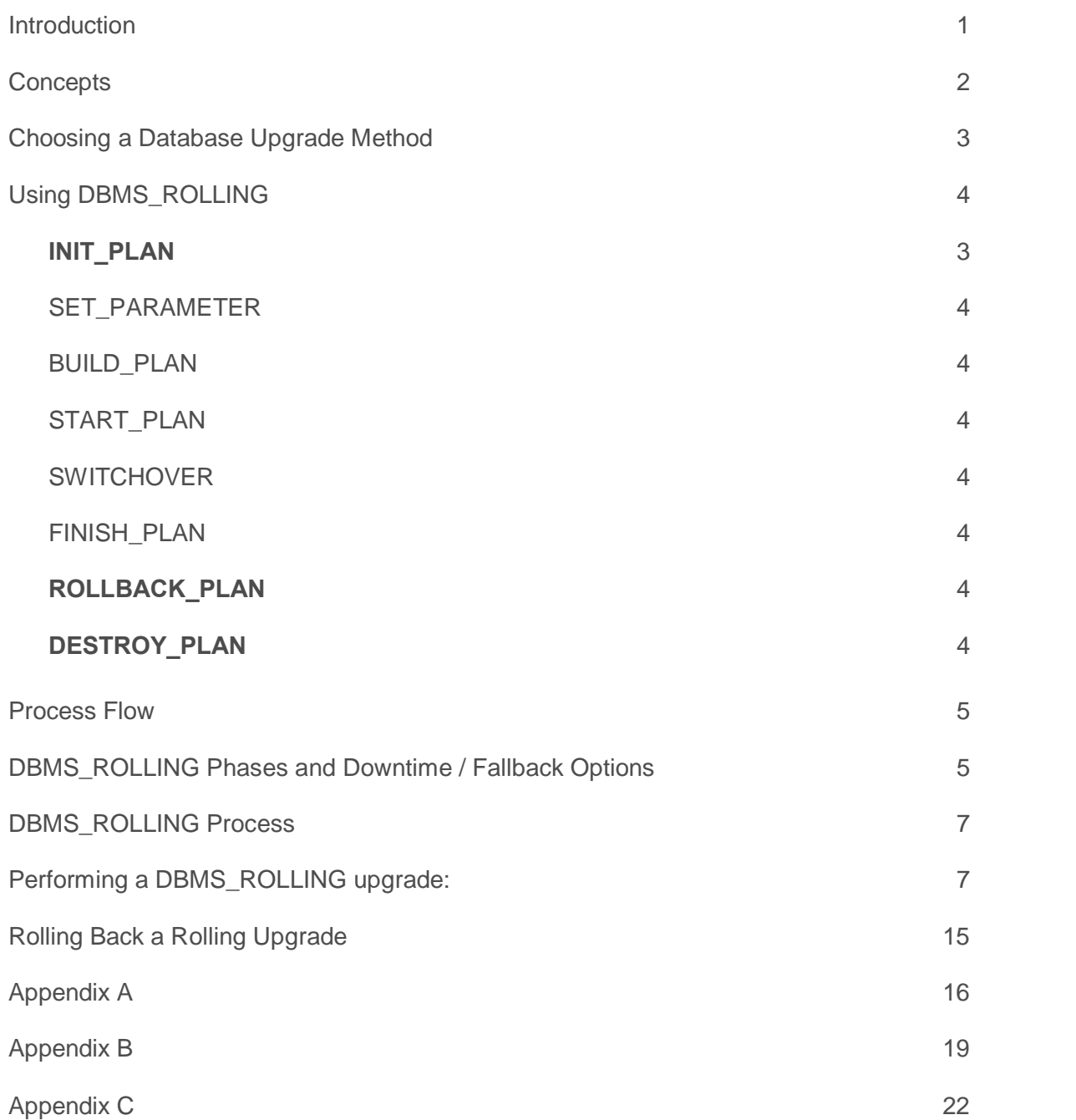

.

### <span id="page-2-0"></span>Introduction

Oracle Active Data Guard provides several new PL/SQL packages and DDL commands to automate the previous manual steps of performing a database rolling upgrade to a new Oracle patch set, database release, or to perform other planned maintenance. The process starts with a primary and physical standby database at the current version and ends with both primary and physical standby database at the new version. The automation includes handling the switchover of production to the new version. It also performs extensive validation at every step of the process. If problems are encountered users can choose to either correct the error and resume the upgrade or roll back to the original state of the configuration. It is implemented using the new DBMS\_ROLLING PL/SQL package, which allows you to upgrade the database software in an Oracle Data Guard configuration in a rolling manner. The Rolling Upgrade Using Oracle Active Data Guard feature requires a license for the Oracle Active Data Guard option.

Using the package to perform rolling database version upgrades is not available until the current version of the database is on the first patchset of Oracle Database 12*c* (12.1.0.2). This means that you must use the Transient Logical Standby upgrade procedure when the current database version is 11g (release 1 or 2) or 12.1.0.1. However, you can use the DBMS\_ROLLING packages for other rolling maintenance such as:

- **»** Adding partitioning to non-partitioned tables
- **»** Changing BasicFiles LOBs to SecureFiles LOBs
- **»** Changing XMLType stored as CLOB to XMLtype stored as binary XML
- **»** Altering tables to be OLTP-compressed

The DBMS\_ROLLING package is idempotent in that any procedure can be rerun after a failure and picks up from the failing step.

## <span id="page-3-0"></span>**Concepts**

The rolling process splits databases into two groups, the LEADING group and the TRAILING group.

The LEADING group is defined as the first group of databases to have the maintenance performed. That is the 'future primary' database and those designated to protect the future primary in multiple standby configurations.

The TRAILING group is defined as the original primary and the standby databases designated to protect the original primary while the LEADING group is going through maintenance.

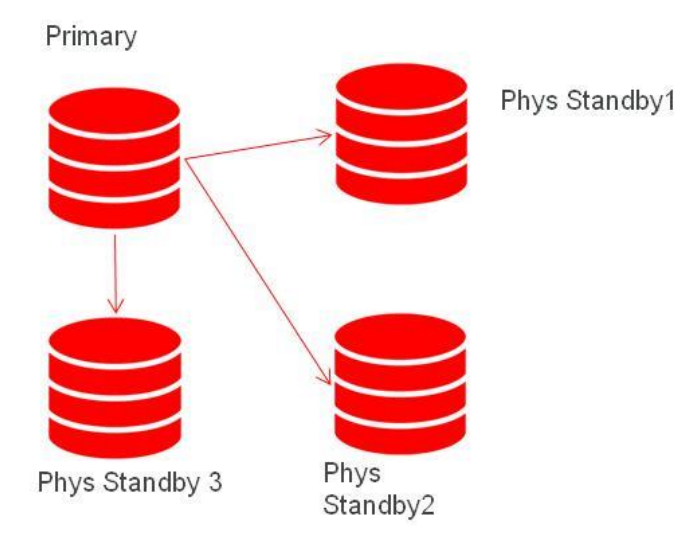

### **Figure 1: Original configuration**

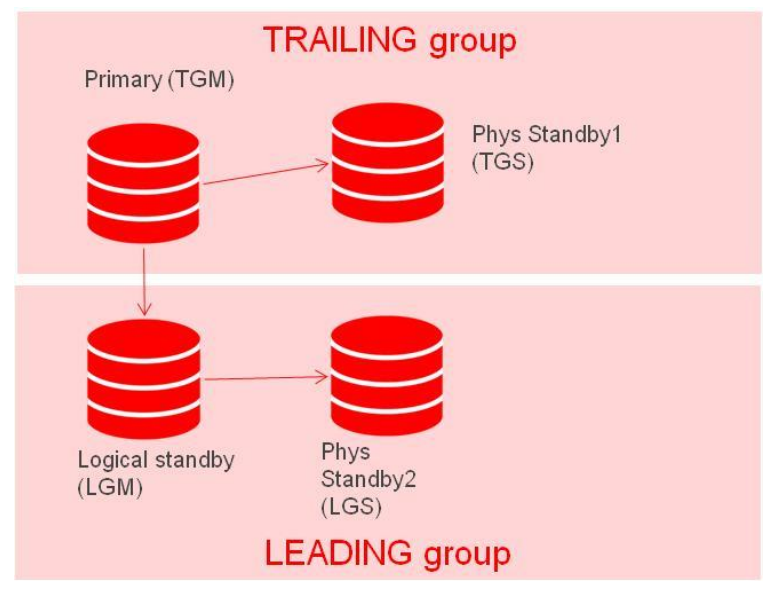

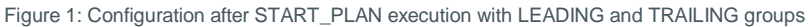

For example, in an upgrade the LEADING group would be upgraded to the new database version while the TRAILING group runs on the old version of the database software.

This concept of groups provides robustness:

- **»** It can handle failures during the rolling upgrade process. The original primary or the Trailing Group Master (TGM) database can fail. You can initiate a regular failover operation to any other physical standby in the trailing group, and then designate the new primary database as the TGM.
- **»** It allows data protection of the Leading Group Master (LGM) that is, designated future primary) during the rolling upgrade process. You can set up physical standbys for the LGM database, and thus protect it during the upgrade process and also achieve Zero Data Loss protection after the upgrade. After the LGM has been successfully upgraded, a failure in the LGM can be accommodated by failing over to any of its physical standby databases in the leading group. You can then designate the failover target database to take over the role of the LGM.

In the simplest case (a single physical standby configuration) there would only be a TGM and LGM.

### <span id="page-4-0"></span>Choosing a Database Upgrade Method

Database upgrade means taking the database to a later major release, maintenance release, or patch set. The following Oracle features are available to perform database upgrades:

- **»** [Upgrading with Database Upgrade Assistant \(DBUA\)](http://docs.oracle.com/database/121/HABPT/schedule_outage.htm#BABBGIHI)
- **»** [Upgrading with Data Guard SQL Apply or Transient Logical Standby Database](http://docs.oracle.com/database/121/HABPT/schedule_outage.htm#BABJDCBB)
- **»** [Upgrading with Oracle GoldenGate](http://docs.oracle.com/database/121/HABPT/schedule_outage.htm#BABBEJID)

The method you choose to perform database upgrades can vary depending on the following considerations:

- **»** Downtime required to complete the upgrade
- **»** Setup time and effort required before the downtime
- **»** Temporary additional resources necessary (for example, disk space or CPU)
- **»** Complexity of the steps allowed to complete the upgrade

The following table lists the methods that you can use for database upgrades, and recommends what method to use for particular cases.

### DATABASE UPGRADE METHODS

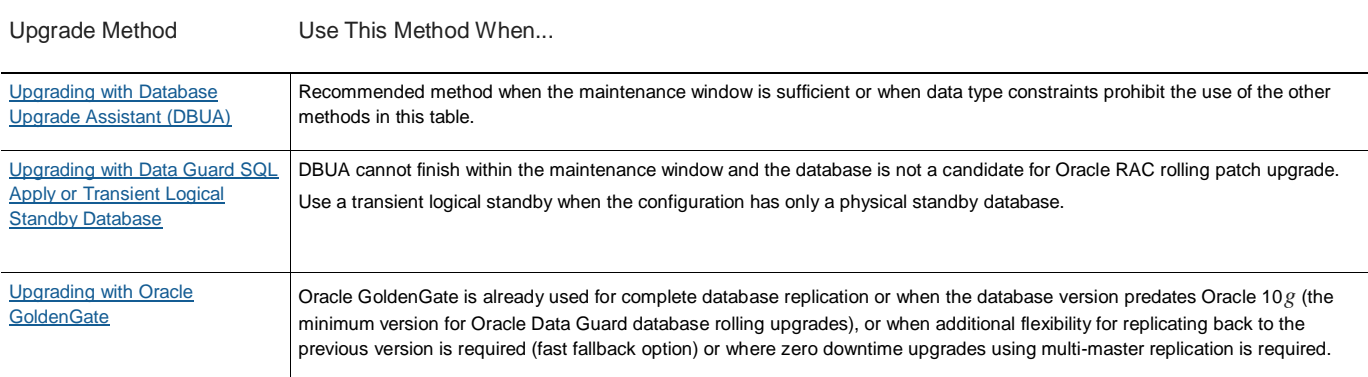

Regardless of the upgrade method you use, you should follow the guidelines and recommendations provided in the *[Oracle Database](http://docs.oracle.com/database/121/UPGRD/toc.htm)  [Upgrade Guide](http://docs.oracle.com/database/121/UPGRD/toc.htm)* and its companion document, "Oracle 11gR2 Upgrade Companion" in My Oracle Support Note 785351.1 at [https://support.oracle.com/rs?type=doc&id=785351.1.](https://support.oracle.com/rs?type=doc&id=785351.1)

## <span id="page-5-0"></span>Using DBMS\_ROLLING

The DBMS\_ROLLING package consists of eight procedures that are listed in order of execution below:

### INT\_PLAN

Sets the target primary (LGM), identifies the databases in the configuration and initializes plan parameters to the defaults. All standby databases are initial assigned the TRAILING group and must be manually changed with SET\_PARAMETER. Query DBA\_ROLLING\_PARAMETERS to view the values set by INIT\_PLAN.

Example: exec dbms\_rolling.init\_plan('standby')

### <span id="page-5-1"></span>SET\_PARAMETER

Used to change the parameters generated by INIT\_PLAN. This would be used to change a standby to the LEADING group or set appropriate timeouts for the process. See Oracle Appendix A for a full list of parameters and details.

Example: exec dbms\_rolling.set\_parameter('standby2','member','LEADING');

### <span id="page-5-2"></span>BUILD\_PLAN

Validates plan parameters and creates or modifies a rolling plan. Query DBA\_ROLLING\_PLAN for all steps generated by BUILD\_PLAN. BUILD\_PLAN must be run before START\_PLAN and must be re-run after parameter changes via SET\_PARAMETER.

Example: exec dbms\_rolling.build\_plan;

### <span id="page-5-3"></span>START\_PLAN

Starts the rolling operation and executes all steps of the START phase of the plan as described in DBA\_ROLLING\_PLAN including the creating of guaranteed restore points on all databases which will be used during ROLLBACK or FINISH\_PLAN operations .

Upon successful completion of START\_PLAN the future primary database passed into INIT\_PLAN will be a fully configured logical standby and LEADING group master (LGM). Standby databases designated as LEADING group will be LEADING group standbys (LGS) receiving redo from the LGM.

Example: exec dbms\_rolling.start\_plan;

### <span id="page-5-4"></span>**SWITCHOVER**

Executed on the TGM after maintenance is completed on the LEADING group. This procedure executes the switchover to the logical standby LGM from the primary TGM. After completion of the switchover the LGM will be a primary database open read-write and the TGM will be a mounted logical standby database.

Example: exec dbms\_rolling.switchover;

### <span id="page-5-5"></span>FINISH\_PLAN

Executing FINISH\_PLAN converts the LGM to a physical standby database and flashes all TRAILING group databases to the guaranteed restore point created in START\_PLAN. Media recovery is then started and all redo from that SCN is applied from the LGM thus synchronizing the databases.

Example: exec dbms\_rolling.finish\_plan;

### ROLLBACK\_PLAN

Restores the entire configuration back to the way it was prior to START\_PLAN. This can only be called if SWITCHOVER has not been executed since START\_PLAN was called.

Example: exec dbms\_rolling.rollback\_plan;

### DESTROY\_PLAN

This procedure destroys any existing upgrade plan, its parameters, and all resources associated with a rolling operation.

Example: exec dbms\_rolling.destroy\_plan;

### <span id="page-6-0"></span>Process Flow

The following diagram depicts the process flow for the DBMS\_ROLLING.

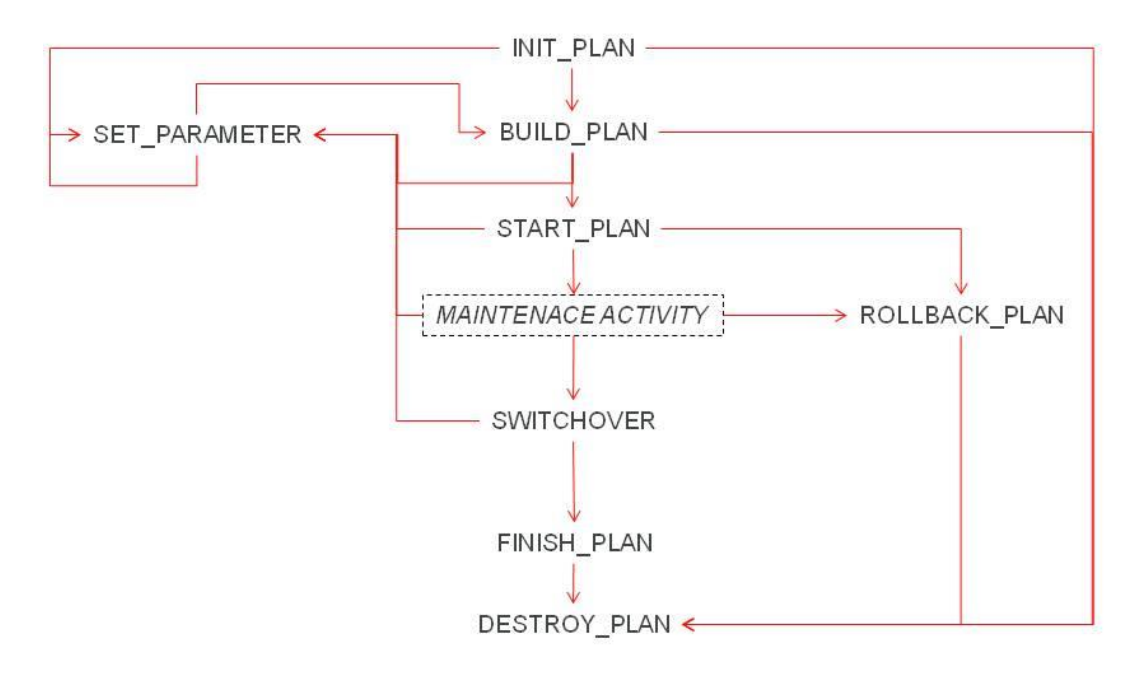

<span id="page-6-1"></span>Figure 2. Process Flow

### DBMS\_ROLLING Phases and Downtime/Fallback Options

The following table describes the various phases of the DBMS\_ROLLING process and any Recovery Time Objective (RTO) or Recovery Point Objective (RPO) implications for that phase. In addition, fallback options are listed for each phase.

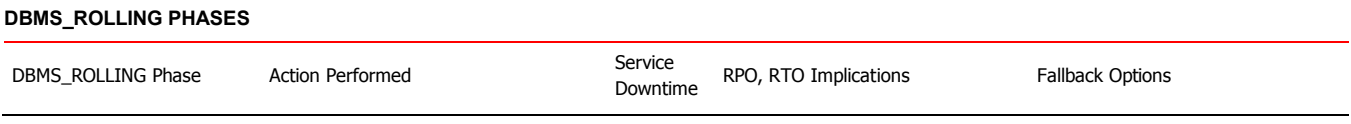

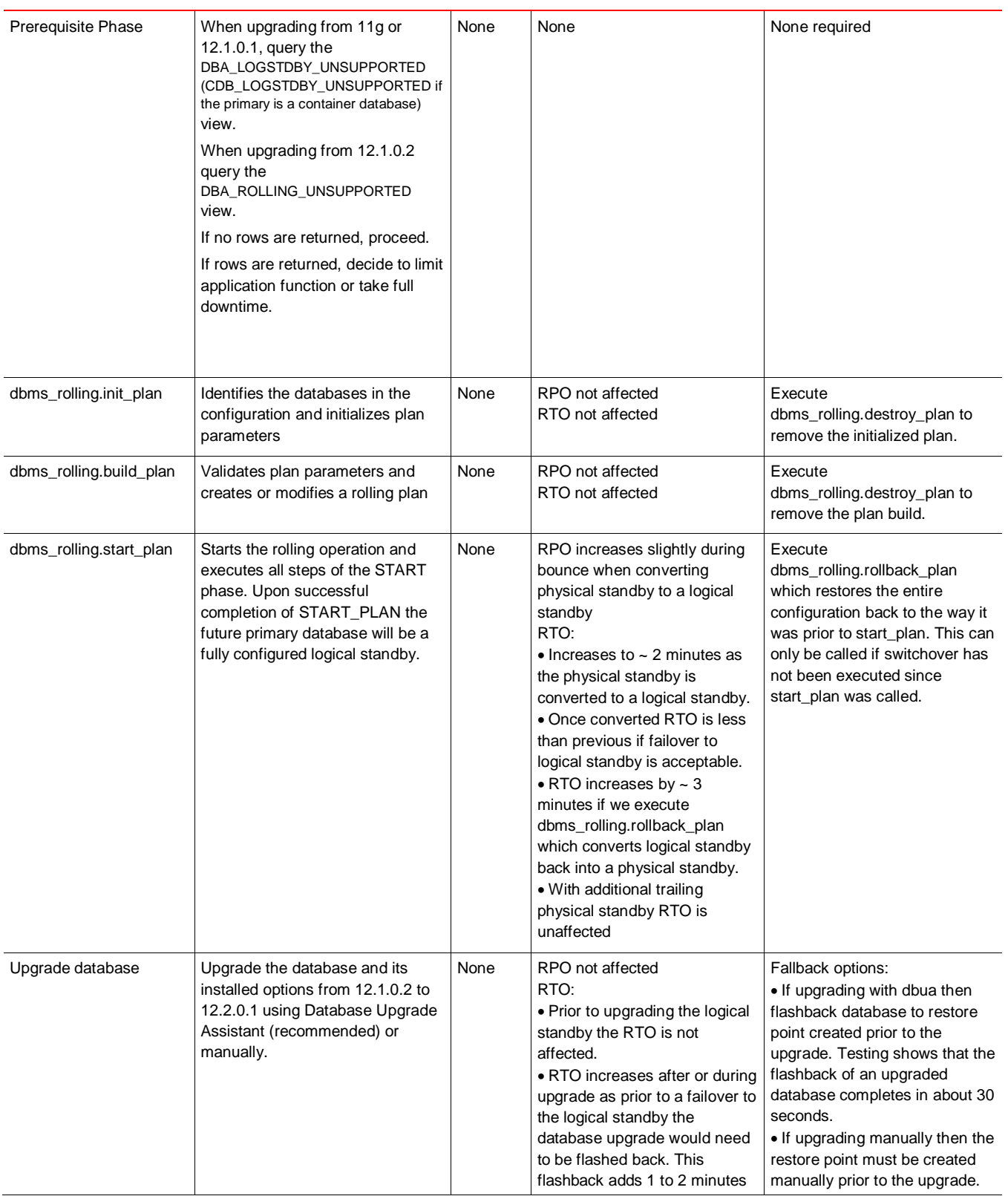

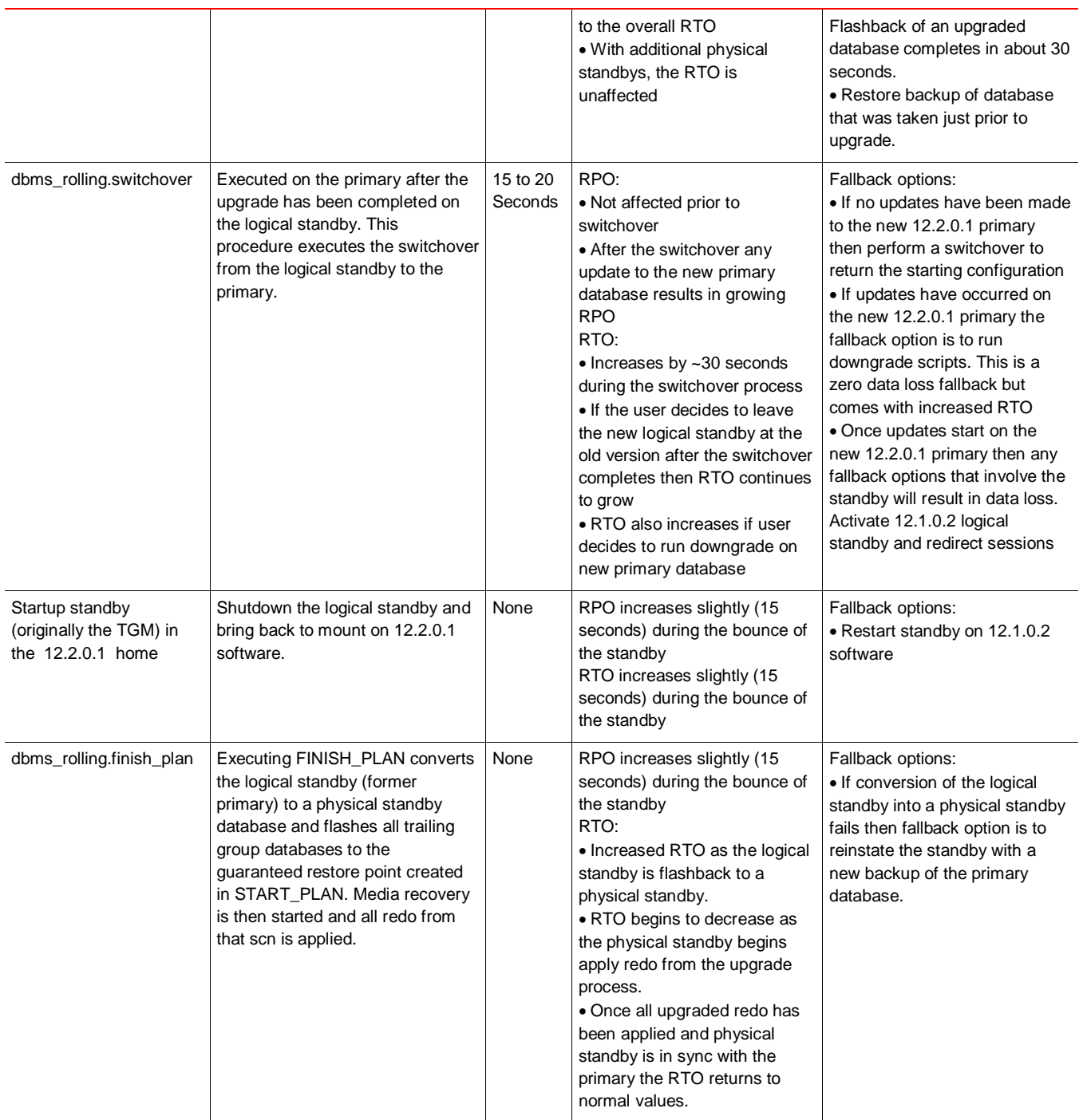

## <span id="page-8-0"></span>DBMS\_ROLLING Process

The following section will provide a detailed example of how to perform an upgrade using DBMS\_ROLLING.

### 1. **DBMS\_Rolling Process Pre-requisites**

Before you perform a rolling upgrade, you should determine whether any of the tables involved contain data types that are unsupported on logical standby databases. To do this, you query the DBA\_ROLLING\_UNSUPPORTED view.

A rolling upgrade performed using DBMS\_ROLLING supports more object types than a manual rolling upgrade operation. For example, only upgrades performed with DBMS\_ROLLING support queue tables. Additionally, a rolling upgrade performed using DBMS\_ROLLING also supports more PL/SQL packages.

Refer to Appendix B for information on replication support in the context of rolling upgrades performed using the DBMS\_ROLLING package.

Note that when the dictionary build is executed, supplemental logging is enabled implicitly on the Primary (TGM). Supplemental logging can affect database performance and should be assessed prior to performing a rolling upgrade to determine any impact. Also, supplemental logging must be manually disabled once the upgrade procedure has completed.

From a Data Guard broker configuration the starting configuration looks like:

```
Configuration - db1
Protection Mode: MaxPerformance
Members:
db1 - Primary database
db1stby1 - Physical standby database
db1stby2 - Physical standby database
db1stby3 - Physical standby database
As a best practice we want a physical standby protecting the starting existing primary database and then another physical standby 
protecting the standby that will eventually become the new primary database. To achieve this, the following redo route changes were
```
made to adjust the broker configuration:

```
edit database db1 set property redoroutes='(LOCAL : db1stby1 SYNC, db1stby2 ASYNC)';
edit database db1stby1 set property redoroutes='(LOCAL : db1 SYNC)';
edit database db1stby2 set property redoroutes='(db1 : db1stby3 ASYNC)';
edit database db1stby3 set property redoroutes='(LOCAL : db1stby2 SYNC)';
```
#### The broker configuration now looks like:

```
Configuration - db1
Protection Mode: MaxPerformance
Members:
db1 - Primary database
db1stby1 - Physical standby database
 db1stby2 - Physical standby database
 db1stby3 - Physical standby database (receiving current redo)
```
Fast-Start Failover: DISABLED

This concept of groups provides robustness:

- **»** It can handle failures during the rolling upgrade process. The original primary or the TGM database can fail. You can initiate a regular failover operation to any other physical standby in the trailing group, and then designate the new primary database as the TGM.
- **»** It allows data protection of the LGM (that is, designated future primary) during the rolling upgrade process. You can set up physical standbys for the LGM database, and thus protect it during the upgrade process and also achieve Zero Data Loss after the upgrade.

After the LGM has been successfully upgraded, a failure in the LGM can be accommodated by failing over to any of its physical standby databases. You can then designate the failover target database to take over the role of the LGM.

In the simplest case there would only be a TGM and LGM.

#### **2. Performing DBMS\_ROLLING Upgrade: Step-by-Step Process**

1. Initialize the plan. Sets the target primary (LGM), identifies the databases in the configuration and initializes plan parameters to the defaults. All standby databases are initial assigned the TRAILING group and must be manually changed with SET\_PARAMETER. Query DBA\_ROLLING\_PARAMETERS to view the values set by INIT\_PLAN.

SQL> show parameter log archive config NAME TYPE VALUE ------------------------------------ ----------- ----------------------------- log\_archive\_config string dg\_config=(db1,db1stby1,db1stb y2,db1stby3) SQL> exec dbms rolling.init plan('db1stby11'); PL/SQL procedure successfully completed.

#### 2. Display the parameters for the current plan build

```
SQL> col name format a30
SQL> col scope format a15
SQL> col curval format a30
SQL> set pages 999|
SQL> select scope, name, curval from dba rolling parameters order by scope, name;
SCOPE NAME CURVAL
                --------------- ------------------------------ ------------------------------
db1 INVOLVEMENT FULL
db1 MEMBER NONE
db1stby1 INVOLVEMENT FULL
db1stby1 MEMBER TRAILING
db1stby2 INVOLVEMENT FULL
db1stby2 MEMBER TRAILING
db1stby3 INVOLVEMENT FULL
db1stby3 MEMBER TRAILING
ACTIVE_SESSIONS_TIMEOUT 3600
ACTIVE_SESSIONS_WAIT 0
BACKUP_CONTROLFILE rolling_change_backup.f
DICTIONARY LOAD TIMEOUT 3600
DICTIONARY_LOAD_WAIT 0
DICTIONARY PLS WAIT INIT 300
DICTIONARY_PLS_WAIT_TIMEOUT 3600
EVENT_RECORDS 10000
FAILOVER 0
GRP_PREFIX DBMSRU_
IGNORE BUILD WARNINGS 1
IGNORE_LAST_ERROR 0
LAD_ENABLED_TIMEOUT 600
LOG_LEVEL INFO
READY_LGM_LAG_TIME 600
READY_LGM_LAG_TIMEOUT 60
READY_LGM_LAG_WAIT 0
SWITCH LGM LAG TIME 600
SWITCH_LGM_LAG_TIMEOUT 60
SWITCH_LGM_LAG_WAIT 1
```

```
SWITCH_LGS_LAG_TIME 60
SWITCH_LGS_LAG_TIMEOUT 60
SWITCH_LGS_LAG_WAIT 0
UPDATED_LGS_TIMEOUT 10800
UPDATED_LGS_WAIT 1
UPDATED_TGS_TIMEOUT 10800
UPDATED_TGS_WAIT 1
```
35 rows selected.

3. Build the plan. Validates plan parameters and creates or modifies a rolling plan. Query DBA\_ROLLING\_PLAN for all steps generated by BUILD\_PLAN.BUILD\_PLAN must be run before START\_PLAN and must be re-run after parameter changes via SET\_PARAMETER.

SQL> exec dbms rolling.build plan; PL/SQL procedure successfully completed.

4. Display the plan. DBA\_ROLLING\_PLAN displays the instructions which constitute the active upgrade plan. Each row in DBA\_ROLLING\_PLAN identifies a specific instruction scheduled to execute at a specific database. Instructions are created as a result of successful calls to the DBMS\_ROLLING.BUILD\_PLAN procedure. During execution, groups of instructions are scheduled in batches to execute at remote databases. Groups of instructions are guaranteed to complete in BATCHID order.

```
SQL> col instid format 999
col target format a10
col phase format a10
col description format a65
set lines 99
set pages 999
SELECT instid, target, phase, description FROM DBA ROLLING PLAN;
INSTID TARGET PHASE DESCRIPTION
------ ---------- ---------- ---------------------------------------------------------------
--
1 db1 START Verify database is a primary
2 db1 START Verify MAXIMUM PROTECTION is disabled
3 db1stby1 START Verify database is a physical standby
4 db1stby1 START Verify physical standby is mounted
5 db1stby2 START Verify database is a physical standby
6 db1stby2 START Verify physical standby is mounted
7 db1stby3 START Verify database is a physical standby
8 db1stby3 START Verify physical standby is mounted
9 db1 START Verify server parameter file exists and is modifiable
10 db1stby1 START Verify server parameter file exists and is modifiable
11 db1stby2 START Verify server parameter file exists and is modifiable
12 db1stby3 START Verify server parameter file exists and is modifiable
13 db1 START Verify Data Guard Broker configuration is disabled
14 db1stby1 START Verify Data Guard Broker configuration is disabled
15 db1stby2 START Verify Data Guard Broker configuration is disabled
16 db1stby3 START Verify Data Guard Broker configuration is disabled
17 db1 START Verify flashback database is enabled
18 db1 START Verify available flashback restore points
19 db1stby1 START Verify flashback database is enabled
20 db1stby1 START Verify available flashback restore points
21 db1stby2 START Verify flashback database is enabled
22 db1stby2 START Verify available flashback restore points
23 db1stby3 START Verify flashback database is enabled
24 db1stby3 START Verify available flashback restore points
```
25 db1stby1 START Stop media recovery 26 db1stby2 START Stop media recovery 27 db1stby3 START Stop media recovery 28 db1stby1 START Drop guaranteed restore point DBMSRU\_INITIAL 29 db1stby1 START Create guaranteed restore point DBMSRU\_INITIAL 30 db1stby2 START Drop guaranteed restore point DBMSRU\_INITIAL 31 db1stby2 START Create guaranteed restore point DBMSRU\_INITIAL 32 db1stby3 START Drop guaranteed restore point DBMSRU\_INITIAL 33 db1stby3 START Create guaranteed restore point DBMSRU\_INITIAL 34 db1 START Drop guaranteed restore point DBMSRU\_INITIAL 35 db1 START Create guaranteed restore point DBMSRU\_INITIAL 36 db1stby1 START Start media recovery 37 db1stby1 START Verify media recovery is running 38 db1stby2 START Start media recovery 39 db1stby2 START Verify media recovery is running 40 db1stby3 START Start media recovery 41 db1stby3 START Verify media recovery is running 42 db1 START Verify user\_dump\_dest has been specified 43 db1 START Backup control file to rolling change backup.f 44 db1stby1 START Verify user dump dest has been specified 45 db1stby1 START Backup control file to rolling\_change\_backup.f 46 db1stby2 START Verify user\_dump\_dest has been specified 47 db1stby2 START Backup control file to rolling change backup.f 48 db1stby3 START Verify user dump dest has been specified 49 db1stby3 START Backup control file to rolling change backup.f 50 db1 START Get current redo branch of the primary database 51 db1stby1 START Wait until recovery is active on the primary's redo branch 52 db1stby1 START Stop media recovery 53 db1 START Execute dbms\_logstdby.build 54 db1stby1 START Convert into a transient logical standby 55 db1stby1 START Open database 56 db1stby1 START Get redo branch of transient logical standby 57 db1stby1 START Get reset scn of transient logical redo branch 58 db1stby1 START Configure logical standby parameters 59 db1stby1 START Start logical standby apply 60 db1stby1 START Enable compatibility advance despite presence of GRPs 61 db1 START Log pre-switchover instructions to events table 62 db1stby1 START Record start of user upgrade of db1stby1 63 db1stby1 SWITCH Verify database is in OPENRW mode 64 db1stby1 SWITCH Record completion of user upgrade of db1stby1 65 db1stby1 SWITCH Scan LADs for presence of db1 destination 66 db1stby1 SWITCH Scan LADs for presence of db1stby2 destination 67 db1stby1 SWITCH Scan LADs for presence of db1stby3 destination 68 db1stby1 SWITCH Test if db1 is reachable using configured TNS service 69 db1stby1 SWITCH Test if db1stby2 is reachable using configured TNS service 70 db1stby1 SWITCH Test if db1stby3 is reachable using configured TNS service 71 db1 SWITCH Enable log file archival to db1stby1 72 db1stby1 SWITCH Start logical standby apply 73 db1stby1 SWITCH Archive all current online redo logs 74 db1stby1 SWITCH Wait until apply lag has fallen below 600 seconds 75 db1 SWITCH Log post-switchover instructions to events table 76 db1 SWITCH Switch database to a logical standby 77 db1stby1 SWITCH Wait until end-of-redo has been applied 78 db1stby2 SWITCH Wait until end-of-redo has been applied 79 db1stby3 SWITCH Wait until end-of-redo has been applied 80 db1 SWITCH Disable log file archival to db1stby2 81 db1 SWITCH Disable log file archival to db1stby3 82 db1 SWITCH Archive all current online redo logs 83 db1stby1 SWITCH Switch database to a primary 84 db1 SWITCH Enable compatibility advance despite presence of GRPs 85 db1stby2 SWITCH Enable compatibility advance despite presence of GRPs 86 db1stby3 SWITCH Enable compatibility advance despite presence of GRPs 87 db1stby2 SWITCH Stop media recovery 88 db1stby3 SWITCH Stop media recovery 89 db1 SWITCH Synchronize plan with new primary 90 db1 FINISH Verify only a single instance is active

```
91 db1 FINISH Verify database is mounted
92 db1 FINISH Flashback database
93 db1 FINISH Convert into a physical standby
94 db1stby2 FINISH Verify database is mounted
95 db1stby2 FINISH Flashback database
96 db1stby3 FINISH Verify database is mounted
97 db1stby3 FINISH Flashback database
98 db1stby1 FINISH Verify database is open
99 db1stby1 FINISH Save the DBID of the new primary
100 db1stby1 FINISH Save the logminer session start scn
101 db1 FINISH Wait until transient logical redo branch has been registered
102 db1stby2 FINISH Wait until transient logical redo branch has been registered
103 db1stby3 FINISH Wait until transient logical redo branch has been registered
104 db1 FINISH Start media recovery
105 db1stby2 FINISH Start media recovery
106 db1stby3 FINISH Start media recovery
107 db1 FINISH Wait until apply/recovery has started on the transient branch
108 db1stby2 FINISH Wait until apply/recovery has started on the transient branch
109 db1stby3 FINISH Wait until apply/recovery has started on the transient branch
110 db1 FINISH Wait until upgrade redo has been fully recovered
111 db1stby2 FINISH Wait until upgrade redo has been fully recovered
112 db1stby3 FINISH Wait until upgrade redo has been fully recovered
113 db1 FINISH Prevent compatibility advance if GRPs are present
114 db1stby1 FINISH Prevent compatibility advance if GRPs are present
115 db1stby2 FINISH Prevent compatibility advance if GRPs are present
116 db1stby3 FINISH Prevent compatibility advance if GRPs are present
117 db1 FINISH Drop guaranteed restore point DBMSRU_INITIAL
118 db1stby1 FINISH Drop guaranteed restore point DBMSRU_INITIAL
119 db1stby2 FINISH Drop guaranteed restore point DBMSRU_INITIAL
120 db1stby3 FINISH Drop guaranteed restore point DBMSRU_INITIAL
```
120 rows selected.

The columns in this view display the following information:

- **»** INSTID The Instruction ID, which is the order in which the instruction is to be performed. Instructions are typically performed in groups.
- **»** PHASE Every instruction in the upgrade plan is associated with a particular phase. A phase is a logical grouping of instructions which is performed by a procedure in the DBMS\_ROLLING PL/SQL package. When a DBMS\_ROLLING procedure is invoked, all of the associated instructions in the upgrade plan for that phase are executed. Possible phases are as follows:
	- o START: Consists of activities related to setup such as taking restore points, instantiation of the transient logical standby database, and configuration of LGS databases. Activities in this phase are initiated when you call the DBMS\_ROLLING.START\_PLAN procedure.
	- o SWITCH: Consists of activities related to the switchover of the transient logical standby into the new primary database. Activities in this phase are initiated when you call the DBMS\_ROLLING.SWITCHOVER procedure.
	- o FINISH: Consists of activities related to configuring standby databases for recovery of the upgrade redo. Activities in this phase are initiated when you call the DBMS\_ROLLING.FINISH\_PLAN procedure.
		- **EXEC\_STATUS The overall status of the instruction.**
		- PROGRESS The progress of an instruction's execution. A value of REQUESTING indicates an instruction is being transmitted to a target database for execution. A value of EXECUTING indicates the instruction is actively being executed. A value of REPLYING indicates completion information is being returned.
		- **DESCRIPTION The specific operation that is scheduled to be performed.**
		- **TARGET** The site at which a given instruction will be performed.
		- EXEC INFO Additional contextual information related to the instruction.

Upgrade plans need to be revised after any change to the rolling upgrade or database configuration. A configuration change could include any of the following:

- $\circ$  init.ora parameter file changes at any of the databases participating in the rolling upgrade
- o database role changes as a result of failover events
- o rolling upgrade parameter changes

To revise an active upgrade plan, you simply call the BUILD\_PLAN procedure again. In some cases, the BUILD\_PLAN procedure may raise an error if a given change cannot be accepted. For example, setting the ACTIVE\_SESSIONS\_WAIT parameter will have no effect if the switchover has already occurred.

It is recommended that you call the BUILD PLAN procedure to process a group of parameter changes rather than processing parameters individually.

The following example demonstrates how to configure the plan to wait for the apply lag to fall below 60 seconds before switching over to the future primary:

DBMS\_ROLLING.SET\_PARAMETER('SWITCH\_LGM\_LAG\_WAIT', '1'); DBMS\_ROLLING.SET\_PARAMETER('SWITCH\_LGM\_LAG\_TIME', '60');

The following example demonstrates resetting the LOG\_LEVEL global parameter back to its default value.

```
DBMS_ROLLING.SET_PARAMETER (
  name=>'LOG_LEVEL', 
   value=>NULL);
```
5. Run start plan. Starts the rolling operation and executes all steps of the START phase of the plan as described in DBA\_ROLLING\_PLAN including the creating of guaranteed restore points on all databases which will be used during ROLLBACK or FINISH\_PLAN operations. Upon successful completion of START\_PLAN the future primary database passed into INIT\_PLAN will be a fully configured logical standby and LEADING group master (LGM). Standby databases designated as LEADING group will be LEADING group standbys (LGS) receiving redo from the LGM.

```
SQL> exec dbms_rolling.start_plan
```
PL/SQL procedure successfully completed.

Dictionary build times on EBS R12.2.5 from the EBS bench mark kit, a full install, took approximately 70 seconds. More than the number of objects the biggest driver of the build time is the following:

"DBMS\_LOGSTDBY.BUILD waits for all transactions (including distributed transactions) that are active at the time of the procedure invocation to complete before returning."

So long running transactions could hold up the completion. The good news is I have seen no application impact from a dictionary build and it is done online.

In addition, when dictionary build is performed the following command is performed implicitly: alter database add supplemental log data (primary key, unique index) columns. Prior to start\_plan being ran the database started with the following status:

```
SQL> select SUPPLEMENTAL_LOG_DATA_MIN,SUPPLEMENTAL_LOG_DATA_PK,SUPPLEMENTAL_LOG_DATA_UI from 
v$database;
```

```
SUPPLEME SUP SUP
-------- --- ---
NO NO NO
```
After start\_plan has finished the status changes to:

```
SQL> select SUPPLEMENTAL_LOG_DATA_MIN,SUPPLEMENTAL_LOG_DATA_PK,SUPPLEMENTAL_LOG_DATA_UI from 
v$database;
```
SUPPLEME SUP SUP -------- --- --- IMPLICIT YES YES

Note that once the DBMS\_ROLLING process completes supplemental logging will still be enabled and will need to be disabled manually.

6. Perform upgrade on the standby (now a logical standby) using the Database Upgrade Assistant (dbua) or your preferred method. Follow the Upgrade Guide for upgrading your database.

SQL> exec dbms\_rolling.switchover; PL/SQL procedure successfully completed.

7. The former primary is now a logical standby/ former standby is now a primary

SQL> select database role, open mode from v\$database;

DATABASE\_ROLE OPEN\_MODE ---------------- -------------------- LOGICAL STANDBY READ WRITE SQL> select database role, open mode from v\$database; DATABASE\_ROLE OPEN\_MODE ---------------- -------------------- PRIMARY READ WRITE

8. Start the former primary instance under the new home.

SQL> shutdown immediate Database closed. Database dismounted. ORACLE instance shut down. SQL> exit

9. Copy init.ora and password file to the new ORACLE\_HOME/dbs and applicable tnsnames.ora descriptors to the proper tnsnames.ora file under the new home. Set the environment to use the new home and mount the standby instance.

SQL> startup mount ORACLE instance started. Total System Global Area 2.5770E+10 bytes Fixed Size 6870952 bytes Variable Size 3422554200 bytes Database Buffers 2.2012E+10 bytes Redo Buffers 328671232 bytes Database mounted.

10. On the new primary execute DBMS\_ROLLING.FINISH\_PLAN in order to convert the new standby to a physical standby, flash it back and roll it forward(see dba\_rolling\_plan for all steps executed by finish\_plan)

SQL> exec dbms rolling.finish plan;

PL/SQL procedure successfully completed.

#### 11. Primary is mounted with apply running

SQL> select database role, open mode from v\$database;

DATABASE\_ROLE OPEN\_MODE ---------------- -------------------- PHYSICAL STANDBY MOUNTED SQL> select status from v\$managed standby where process='MRP0'; STATUS ------------ APPLYING\_LOG

### **3. Post DBMS\_ROLLING Upgrade Tasks :**

Note that once the DBMS\_ROLLING process completes supplemental logging will still be enabled and will need to be disabled manually. To disable supplemental logging run the following command:

```
ALTER DATABASE ADD SUPPLEMENTAL LOG DATA (PRIMARY KEY) COLUMNS;
ALTER DATABASE ADD SUPPLEMENTAL LOG DATA (UNIQUE) COLUMNS;
ALTER DATABASE DROP SUPPLEMENTAL LOG DATA (PRIMARY KEY) COLUMNS;
ALTER DATABASE DROP SUPPLEMENTAL LOG DATA (UNIQUE) COLUMNS;
ALTER DATABASE DROP SUPPLEMENTAL LOG DATA;
```
### <span id="page-16-0"></span>Rolling Back a Rolling Upgrade

To roll back a rolling upgrade procedure, you can call the DBMS\_ROLLING.ROLLBACK\_PLAN procedure, as follows:

DBMS\_ROLLING.ROLLBACK\_PLAN;

The ROLLBACK\_PLAN procedure has the following requirements:

- **»** The ROLLBACK\_PLAN procedure can only be called if the DBMS\_ROLLING.SWITCHOVER procedure has not been previously called.
- **»** Before you can use the ROLLBACK\_PLAN procedure you must set the transient logical standby database back to a mounted state because a flashback database is imminent.
- **»** If the Oracle Database software was already upgraded, then you must restart the resultant physical standbys on the older version, and start media recovery.

## <span id="page-17-0"></span>Appendix A

### VALID VALUES FOR DBMS\_ROLLING.SET\_PARAMETER PROCEDURE

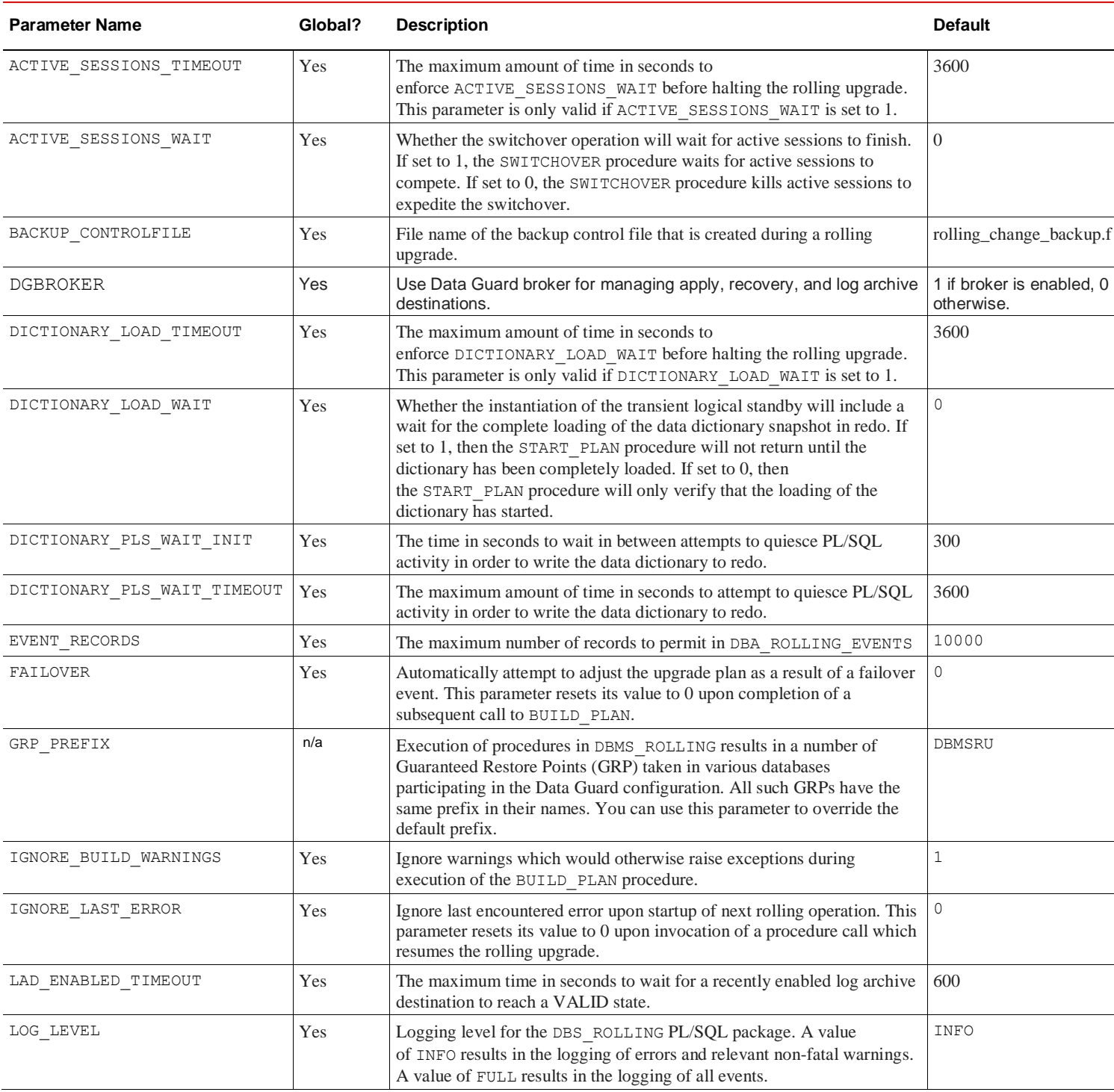

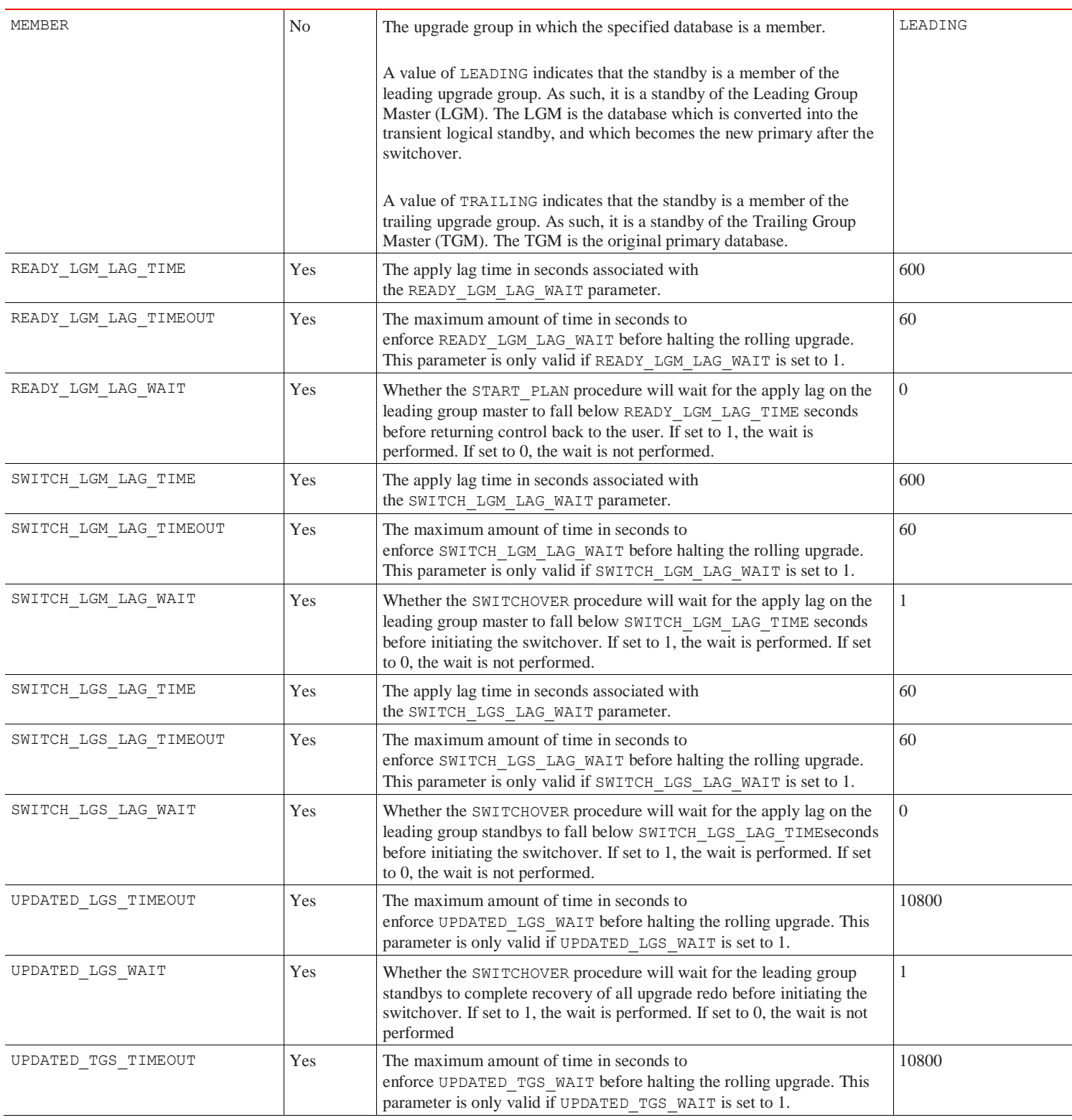

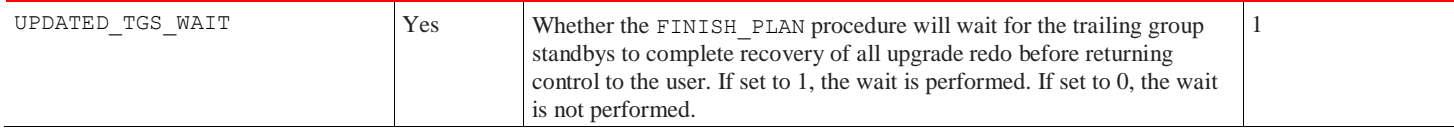

## <span id="page-20-0"></span>Appendix B

The following is a list of unsupported data types in the context of rolling upgrades performed using the DBMS\_ROLLING package.

### **Unsuported datatypes as of 12.2.0.1:**

Tables with columns of the following types are not supported by Logical Standby.

- 1. Nested Tables
- 2. Identity Columns
- 3. ROWID
- 4. BFILE
- 5. Temporal Validity columns
- 6. PKREF
- 7. PKOID
- 8. SDO\_RDF\_TRIPLE\_S

### **Unsupported partitioning/table organizations methods:**

Tables that are partitioned with the following methods are not supported by Logical Standby:

- 1. Reference partitioning
- 2. System partitioning

### **DBA\_LOGSTDBY\_NOT\_UNIQUE**

The DBA\_LOGSTDBY\_NOT\_UNIQUE view displays all tables that have no primary and no non-null unique indexes. If these tables also have out-of-line columns, e.g. LOB, XML, etc. the table should not be replicated as data divergence will likely occur. Replication of tables without indexes will likely cause table scans/performance issues during replication.

### **Tables without Scalars:**

Tables with only LONG, LONG RAW, LOB (CLOB/BLOB), XML, ADT, VARRAY or BFILE columns (or some mix thereof) are not supported as these types cannot be used to identify a row during replication.

### **NON-replicated schemas:**

The following schemas are automatically skipped by Logical Standby.

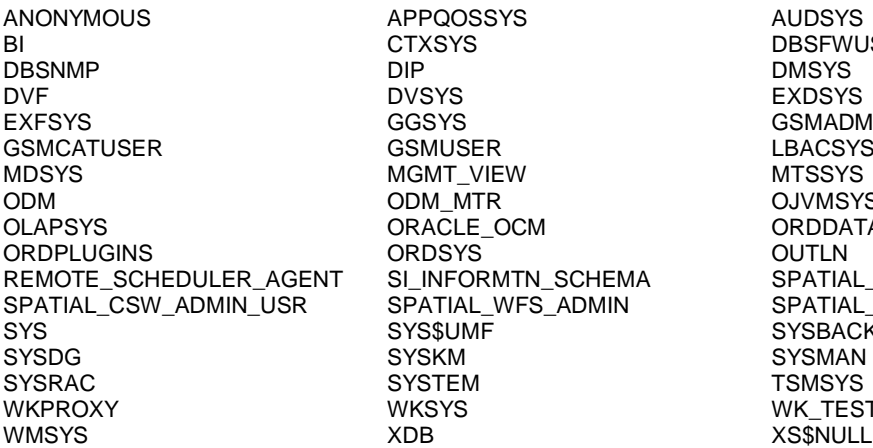

**AUDSYS DBSFWUSER** GSMADMIN\_INTERNAL LBACSYS **MTSSYS OJVMSYS ORDDATA**  $A$ A $S$ PATIAL\_CSW\_ADMIN SPATIAL\_WFS\_ADMIN\_USR **SYSBACKUP** SYSMAN<br>TSMSYS WK\_TEST<br>XS\$NULL

**XTISYS** 

### **Specific DDLs not Replicated**

Various DDLS are not replicated and are listed below.

This list includes (among other things) DDLs to the following objects:

DATABASE PLUGGABLE DATABASE CONTROL FILE SPFILE/PFILE DISK GROUP **SNAPSHOT** SUMMARY DATABASE LINK RECYCLE BIN RESTORE POINT ASSEMBLY FLASHBACK ARCHIVE

### **System Generated Names:**

System generated names can be a problem as logical replication may result in different names. Thus, DDLs issued for objects with system generated names will typically fail to replicate. (DDLs on system generated indexes are common)

### **Edition Based Redefinition**

Basic support for edition based operations exists, however EBR typically depends upon on-line DDL execution. On-line DDL operations introduced in RDBMS 11.x and 12.x such as ALTER TABLE ADD COLUMN are not supported as on-line operations during rolling upgrade (or any time supplemental logging is enabled). Instead these operations are silently downgraded to a blocking model which prevents on-line execution.

### **Application Containers**

Support for basic replication of application containers exists, but users may not execute any application INSTALL, UPGRADE or PATCH operations during the rolling upgrade.

### **Procedures Pragma-ed as UNSUPPORTED:**

PL/SQL marked with pragma UNSUPPORTED will stop SQL apply at the point of procedure invocation so that manual intervention can be taken.

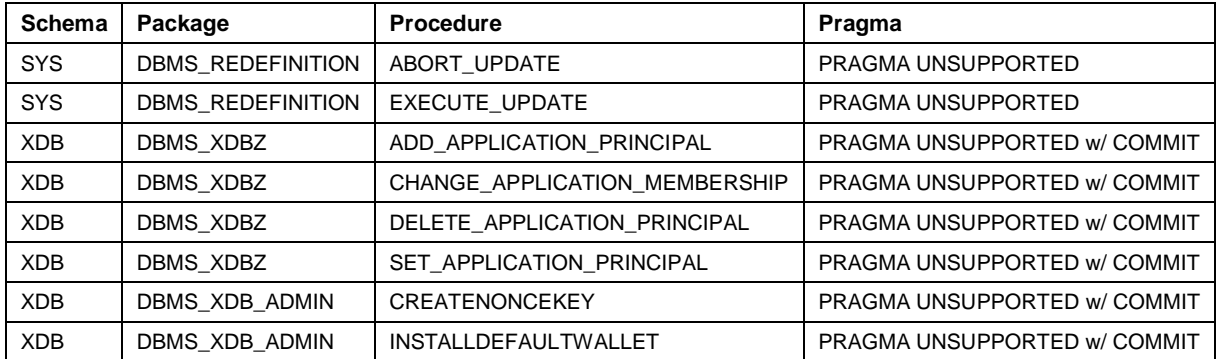

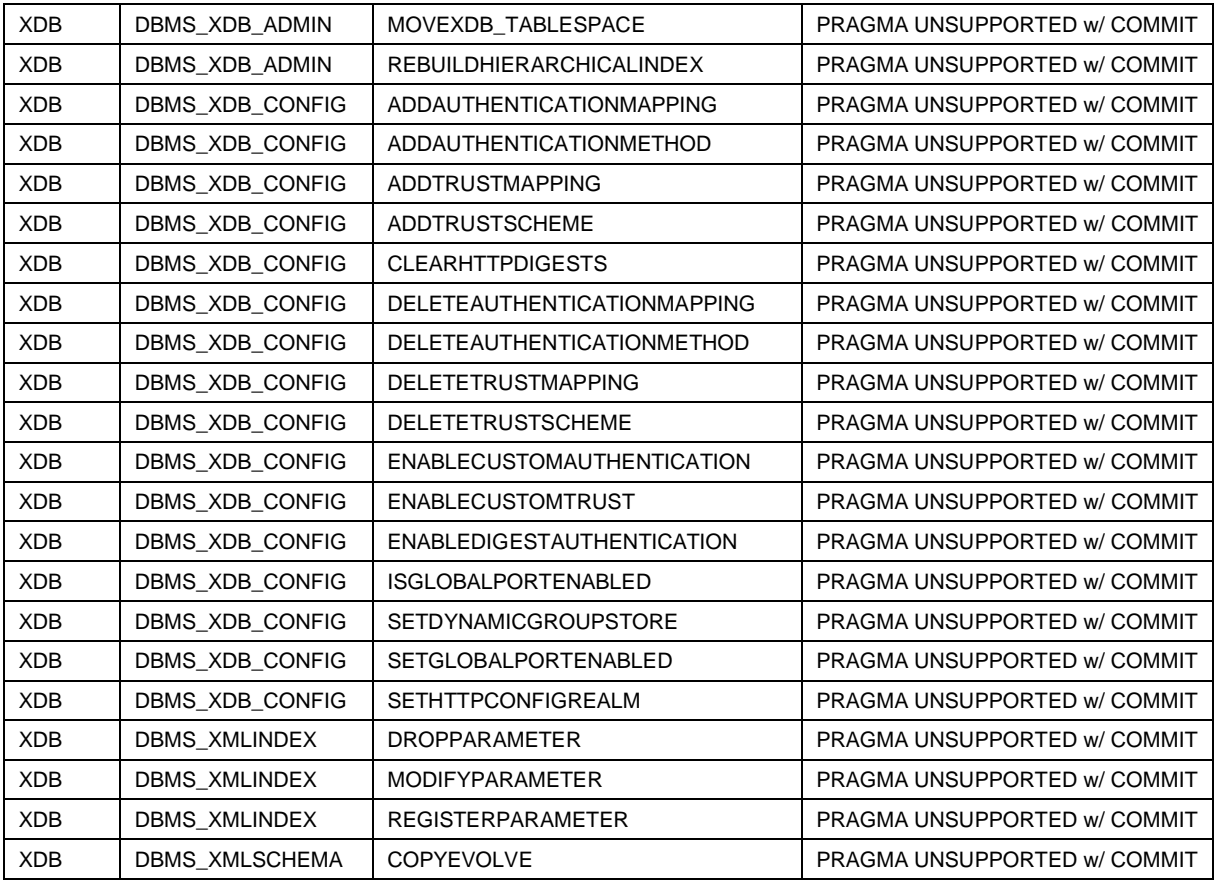

## <span id="page-23-0"></span>Appendix C

The following views are used to determine the status prior to, during, and after a DBMS\_ROLLING upgrade process: **DBA\_ROLLING\_DATABASES**

DBA\_ROLLING\_DATABASES lists all the databases eligible for configuration with rolling operations.

### **DBA\_ROLLING\_EVENTS**

DBA\_ROLLING\_EVENTS lists all the events reported from the DBMS\_ROLLING PL/SQL package.

### **DBA\_ROLLING\_PARAMETERS**

DBA\_ROLLING\_PARAMETERS lists the available parameters of the DBMS\_ROLLING PL/SQL package.

### **DBA\_ROLLING\_PLAN**

DBA\_ROLLING\_PLAN displays the instructions which constitute the active upgrade plan. Each row in DBA\_ROLLING\_PLAN identifies a specific instruction scheduled to execute at a specific database. Instructions are created as a result of successful calls to the DBMS\_ROLLING.BUILD\_PLAN procedure.

During execution, groups of instructions are scheduled in batches to execute at remote databases. Groups of instructions are guaranteed to complete in BATCHID order.

### **DBA\_ROLLING\_STATISTICS**

DBA\_ROLLING\_STATISTICS provides a list of rolling operation statistics.

### **DBA\_ROLLING\_STATUS**

DBA\_ROLLING\_STATUS displays the overall status of the rolling operation.

### **DBA\_ROLLING\_UNSUPPORTED**

DBA\_ROLLING\_UNSUPPORTED displays the schemas, tables, and columns in those tables that contain unsupported data types for a rolling upgrade operation for a logical standby database using the DBMS\_ROLLING PL/SQL package. Use this view before you perform a rolling upgrade using DBMS\_ROLLING to determine what is unsupported.

## APPENDIX D

Cloud Database Upgrade Use Case:

- **»** Specific for CDBs
- **»** Small planned maintenance window (e.g. 1 hour) with service termination after 15 minutes. Recommend planned maintenance window that has least amount of workload and with zero long running transactions and batch.
- **»** Service downtime less than 1 minute for initial switchover (part of any uptime SLA)
- **»** 30 minutes post switchover evaluation phase
- **»** Service downtime less than 1 minute if switchback to original primary required (**not part of any uptime SLA**)
- **»** Simple rollback after 30 minutes validation and switchback. Estimated 5 minutes. (**not part of any uptime SLA since application performance testing and pre-validation were a prerequisite for the customer prior to the upgrade**)
- **»** Any downtime due to database failures resulting in database failover options is still part of the uptime SLA.

Why DBMS\_ROLLING over Oracle GoldenGate for database upgrade use case?

- **»** Significantly simpler due to built-in automation and checks
- **»** Data type restrictions are essentially the same as GoldenGate
- **»** Ability to leverage existing standby database which eliminates additional storage or system resource requirements. Standby database will be a very common managed cloud implementations.
- **»** Ability to integrate with additional standby databases.

Advantages of GoldenGate specific for database upgrade use case

**»** Fallback to previous release without data loss

Considerations for both GG and DBMS\_ROLLING solutions

- **»** Data type and API restrictions
- **»** Data Lags for certain workloads may be a concern. Performance tuning for certain transactions (e.g. batch) can be challenging
- **»** Both GG and DBMS\_ROLLING solution will benefit from additional standby database

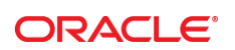

CONNECT WITH US

blogs.oracle.com/oracle E

facebook.com/oracle

twitter.com/oracle

oracle.com

f

**Oracle Corporation, World Headquarters Worldwide Inquiries** 500 Oracle Parkway Phone: +1.650.506.7000 Redwood Shores, CA 94065, USA Fax: +1.650.506.7200

### Integrated Cloud Applications & Platform Services

Copyright © 2017, Oracle and/or its affiliates. All rights reserved. This document is provided *for* information purposes only, and the contents hereof are subject to change without notice. This document is not warranted to be error-free, nor subject to any other<br>warranties or conditions, whether expressed orally or implied in law, including implied warran fitness for a particular purpose. We specifically disclaim any liability with respect to this document, and no contractual obligations are<br>formed either directly or indirectly by this document. This document may not be rep

Oracle and Java are registered trademarks of Oracle and/or its affiliates. Other names may be trademarks of their respective owners.

Intel and Intel Xeon are trademarks or registered trademarks of Intel Corporation. All SPARC trademarks are used under license and<br>are trademarks or registered trademarks of SPARC International, Inc. AMD, Opteron, the AMD trademarks or registered trademarks of Advanced Micro Devices. UNIX is a registered trademark of The Open Group. 0615

Active Data Guard DBMS Rolling MAA Best Practices December 2017 Author: Michael T Smith Contributing Authors: